### **THE SYSTEM CALLS SUBSTITUTES DURING THESE TIMES:**

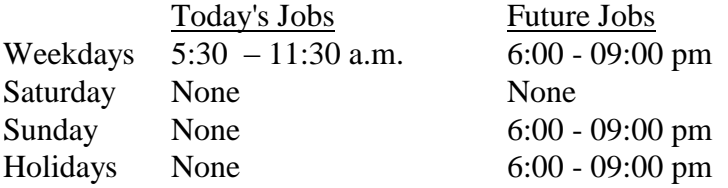

### **REASONS FOR ABSENCE:**

- **1. SICK LEAVE**
- **2. PERSONAL NECESSIY/EMERGENCY**
- **3. PERSONAL LEAVE**
- **4. PERSONAL BUSINESS**
- **5. SCHOOL BUSINESS** *(SEMS OPERATOR ONLY)*
- **6. BEREAVEMENT**
- **7. JURY DUTY**
- **8. SUPEONA**
- **9. VACANCY** *(SEMS OPERATOR ONLY)*
- **10. ADMINISTRATIVE LEAVE** *(SEMS OPERATOR ONLY)*
- **11. MATERNITY LEAVE**

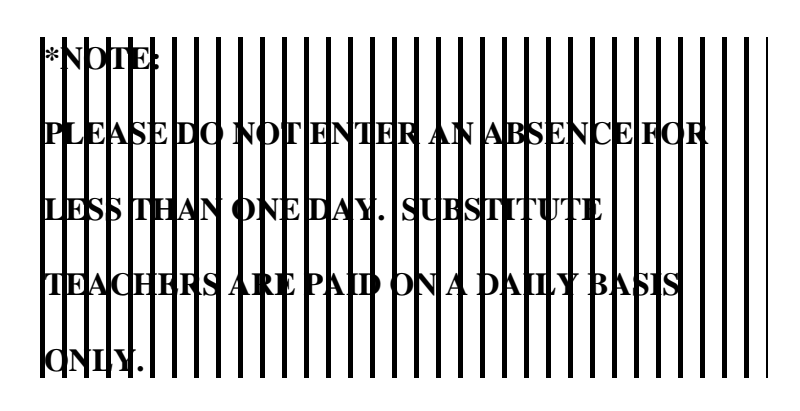

# **COMPTON UNIFIED SCHOOL DISTRICT TEACHER'S QUICK REFERENCE CARD**

System Phone Number: **(310) 898-6106 or 898-6107**

Help Desk Phone Number: **(310) 639-4321 ext. 55185**

Write your PIN number here:

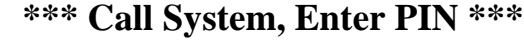

## **MAIN MENU**

- **1 - to Report Absence**
- **5 - to Review, Cancel or Modify Absence**
- **7 - to Review Work Locations**
- **9 - to Exit**
- **TO ENTER AN ABSENCE**
- 1. **PRESS 1** to *ENTER AN ABSENCE*.
- 2. **PRESS 1** for a one-day absence for the CURRENT day, OR

**PRESS 5** for a one-day absence for the NEXT work day, OR

**PRESS 7** to *ENTER THE DATES AND TIMES*.

3. **IF YOU PRESSED 1 OR 5 to enter a one-day absence . . .**

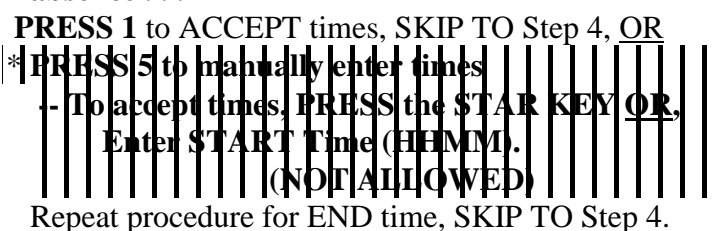

### **IF YOU PRESSED 7 to enter the dates and times . . .**

- 3a. PRESS the STAR KEY to accept date offered, Enter Date the Absence Starts (MMDD).
- 3b. **PRESS** the **STAR KEY** to accept the time offered, OR Enter Time the Absence Starts (HHMM).
- 3c. Repeat procedures in 3a/3b for *DATE*/*TIME ABSENCE ENDS*.
- 4. Enter the *REASON NUMBER*, then **PRESS** the **STAR KEY.**

**Page 4 Page 1**

# **PLEASE REPORT ABSENCES PLEASE REPORT ABSENCES**

- 5. **PRESS 1** to *RECORD SPECIAL INSTRUCTIONS*, OR **PRESS 5** to *BYPASS THIS STEP*
- 6. **PRESS 1** if a *SUBSTITUTE IS REQUIRED*, OR **PRESS 3** if *NO SUBSTITUTE IS REQUIRED*, SKIP TO STEP 8.
- 7. **PRESS 1** to *REQUEST A PARTICULAR SUBSTITUTE*, OR **PRESS 3** to *BYPASS THIS STEP.*

To *REQUEST A PARTICULAR SUBSTITUTE*, enter their **Telephone Number (WITHOUT AREA CODE)**, then press the **STAR KEY.**

**PRESS 1** if *NO PRIOR ARRANGEMENT WITH THE SUBSTITUTE*, OR

**PRESS 3** to *AUTOMATICALLY ASSIGN THE SUBSTITUTE* then **PRESS 1** to CONFIRM the Substitute has **ALREADY AGREED** to cover THIS absence.

8. **PRESS 1** to *RECEIVE THE JOB NUMBER* **Necessary to complete absence entry!**

## **TO REVIEW / CANCEL ABSENCE OR MODIFY SPECIAL INSTRUCTIONS**

- 1. **PRESS 5** to *REVIEW OR CANCEL AN ABSENCE*.
- 2. Listen to the information the System plays. **PRESS 1** to *HEAR THE INFORMATION AGAIN*, OR **PRESS 3** to *HEAR ANOTHER ABSENCE*, OR **PRESS 5** to *CANCEL THE JOB* the System just played, OR **PRESS 6** to *MODIFY SPECIAL INSTRUCTIONS*.
	- - If you select *CANCEL THE JOB*, **PRESS 1** to *CON-FIRM THE CANCELLATION REQUEST*.
		- If a substitute is assigned to the absence -- **PRESS 1** to have the System call the assigned Substitute, OR

**PRESS 5** if the Substitute knows Job is canceled and you do NOT want the System to call the substitute.

Once you confirm a request to cancel the Job, you MUST wait for the System to say *"Job number XXXXXX has been canceled."*

If you select *MODIFY SPECIAL INSTRUCTIONS*, the System guides you through the steps of reviewing

### **TO REVIEW WORK LOCATION AND JOB DESCRIPTION**

1. **PRESS 7** to *REVIEW YOUR WORK LOCATION AND JOB DESCRIPTION.*

## **TO REGISTER AS A NEW USER AND RECEIVE P.I.N.**

- 1. **PRESS** the **STAR KEY** when system asks for Personal Identification Number.
- 2. **PRESS 3** when the System says, "If you are calling as a Substitute PRESS 1. If you are calling as an employee PRESS 3".
- 3. **ENTER YOUR SOCIAL SECURITY NUMBER**, by pressing the telephone keys.

### 4. **RECORD YOUR NAME**. **PRESS 1** if you like the recording. **PRESS 9** if you want to re-record your name.

- 5. The System reads your WORK LOCATION, then your JOB DESCRIPTION. **PRESS 1** if information is CORRECT, OR **PRESS 3** if information is NOT CORRECT, OR **PRESS 5** to hear the information again.
- 6. The System tells you your PIN. **PRESS 9** to review your PIN. **PRESS 1** if written correctly.

### **AFTER REGISTERING, YOU MAY REVIEW** *PIN* **OR RE-RECORD NAME**

- 1. Follow steps 1 through 3 in the previous instructions as a new user.
- 2. **PRESS 1** to *HEAR YOUR PIN*, OR **PRESS 3** to *CHANGE THE RECORDING OF NAME*.

If you select *CHANGE RECORDING OF NAME*, **PRESS 1** if you like the recording, OR **PRESS 9** to re-record name.